# Linux

# Создание нового пользователя

• Новый unix-пользователь

useradd -d /home/new user -s /bin/bash new user

• Домашний каталог для нового пользователя

mkdir /home/new user

• Установка владельца для домашнего каталога

chown new user:new user /home/new user

• Задание пароля пользователя

passwd new user

• Логин под новым пользователем

su new user

# Переименование пользователя

Например, инсталятор Debian'а не позволяет создавать пользователей, чьи имена содержат нижнее подчёркивание, что может идти в разрез с исторически сложившимися традициями с одной стороны, с другой стороны ручное создание пользователя может противоречить требованию единого id пользователя при работе с файловой системой на кластере.

В общем, разные бывают ситуации, иногда переименовать пользователя необходимо, сохранив его id.

• Переменовать пользователя и группу:

```
groupmod -- new-name newuser olduser
usermod --login newuser --home /home/newhome olduser
```
• Переместить домашний каталог

```
my /home/oldhome /home/newhome
```
• При необходимости заменить имя пользователя в конфигурационнфх файлах программ пользователя, но желательно переименовывать только новых пользователей.

# Общее локальное хранилище

1. Группа (data) пользователей общего локального ресурса

groupadd data

2. Каталог локального ресурса

**mkdir** /mnt/data

- 3. Подключение каталога /mnt/data/
- 4. Установка gid и группы data на каталог

```
chmod 2775 /mnt/data/
chown root:data /mnt/data/
```
5. Добавление пользователей в группу «data»

usermod -a -G data user\_name

6. Настройка прав доступа для вновь создаваемых каталогов

```
setfacl -R -m g::rwx /mnt/data
# show result
getfacl /mnt/data
```
# **SSL-сертификат для сайта**

[Создание](http://www.akadia.com/services/ssh_test_certificate.html) самоподписанного SSL-сертификата состоит из следующих этапов.

1. Приватный ключ сервера.

openssl genrsa -des3 -out jurik-phys.net.key 2048

2. Запрос на подпись сертификата **С**ertificate **S**igning **R**equest

openssl req -new -key jurik-phys.net.key -out jurik-phys.net.csr

В поле «Common Name» ввести доменное имя сайта, несколько имён через запятую, или маску сайта, например, \*.jurik-phys.net

3. Удаление пароля секретного ключа. Необходимо, чтобы apache при каждом запуске не спрашивал пароль секретного ключа.

```
mv jurik-phys.net.key jurik-phys.net.key.org
openssl rsa -in jurik-phys.net.key.org -out jurik-phys.net.key
```
4. Генерация самоподписанного сертификата

```
openssl x509 -req -days 365 -in jurik-phys.net.csr -signkey jurik-phys.net.key
-out jurik-phys.net.crt
```
Внимание! Использование самоподписанного сертификата будет вызывать в браузере предупреждение безопасности

5. Другой вариант - получить (за соответствующую плату) сертификат от центра сертификации, отправив ему на обработку **csr**-файл.

Также инструкция от DigitalOcean ссылка.

# **VNC**

### Запуск при старте ситемы

В файле /etc/rc.local добавить:

su - user name -c "vncserver -qeometry  $1920x1080$  -depth 24 -deferupdate 0" &

## Запуск DE (Xfce4) в VNC

В файле  $\sim$ /.vnc/xstartup

```
exec /usr/bin/xfce4-session \delta# x-terminal-emulator -geometry 80x24+10+10 -ls -title "$VNCDESKTOP Desktop" &
# x-window-manager &
```
# Terminal: текстовый редактор

• Просмотр возможных альтернатив текстовых редакторов

update-alternatives --list editor

• Выбор удобного редактора (vim)

update-alternatives --config editor

• В случае неуспеха (например, тс по прежнему используетиспользует внутренний редактор)

```
select-editor
```
# Руссификация

### Квадраты в терминале

Русские буквы в консоли Debian/Ubuntu. После очередного обновления можно столкнуться с «квадратами» вместо букв. Решение:

```
dpkg-reconfigure console-setup
```
Выбрать:

```
 UTF-8
   Combined - Latin; Slavic and non-Slavic Cyrillic
   Fixed
 Размер по вкусу.
```
Шрифт Fixed т.к., Terminus может отображаеться квадратами.

Закрепить результат:

```
update-initramfs -u
```
Дополнительная информация по [ссылке](https://habrahabr.ru/post/281170/).

#### **Переключение раскладки**

[Cслыка.1](http://xbmc.ru/forum/showpost.php?p=78684&postcount=7), [ссылка.2](http://xbmc.ru/forum/showpost.php?p=78651&postcount=4)

# **Отправка e-mail'а из оболочки**

Один из простых способов отправить электронную почку из шелла - использовать консольный почтовый клиент [mutt](http://www.mutt.org/) в связке с внешним smtp сервером.

• Настройка mutt (на примере mail.ru):

```
vim ~/.muttrc
```

```
set imap_user="mail_login"
set imap pass="mail password"
set realname = "Printed info"
set smtp_url="smtps://$imap_user@smtp.mail.ru:465"
set smtp pass="$imap pass"
set ssl force tls=yes
```
Скрипт отправки сообщения:

**vim** mail-send.sh

```
#! /bin/bash
subject="Email from bash"
body="This email send using a bash scritpt"
from="mail_login@mail.ru"
to="resieve_email@mail.ru"
echo "Sending email..."
echo "$body" | mutt -s "$subject" -e "my_hdr From:$from" -b $from "$to"
```
Отправка скрытой копии на адрес отправителя позволяет сохранять отправленные сообщения на удалённом почтовом сервере.

# **Отправка online сообщения через Телеграм**

- 1. Создание собственного бота:
	- добавить в список пользователей @BotFather'а;
	- начать с ним разговор и выполнить команду /newbot;
	- установить человеко читаемое имя бота (name);
	- $\circ$  установить уникальное имя бота (username) вида @super messages bot;
	- сохранить в надёжном месте полученный TokenID созданного бота.
- 2. Создание группы и добавление в неё бота
	- Рекомендация. В диалоге с @BotFather'ом в разделе «Bot Settings» запретить добавление приватного бота в сторонние группы настройкой «/setjoingroups»
- 3. Активирование созданной группы, путём написания «/bla-bla-bla for @super\_messages\_bot»;
- 4. Определение ID группы или «chat id»;
	- В браузере необходимо перейти по ссылке вида [https://api.telegram.org/botTokenID/getUpdates.](https://api.telegram.org/botTokenID/getUpdates) Внимание на «bot» перед TokenID.
	- В полученном сообщении находим раздел «chat» и в нём запись «id:» < -1234…>. Отрицательное число и есть искомый «chat id»
- 5. Отправка сообщения с помощью curl:

curl -X POST "https://api.telegram.org/botXXX:YYYY/sendMessage" -d "chat id=zzzzzzzzzz&disable notification=false&text=My sample text"

Сообщение с компьютера пришло на телефон в «телегу».

# **SSH**

## **Запрет логина от root'а**

В файле /etc/ssh/sshd\_config установить

PermitRootLogin no

или оставить возможность логина через публичные ключи, запретив логин через пароль

```
PermitRootLogin prohibit-password
```
## **Копирование файлов**

На удалённую машину:

**scp** local\_file user\_name@server\_name:/path/to/new/place/

С удалённой машины:

```
Обратно тоже можно:
scp user name@server name:/path/to/remote file /local path/
```
#### **Авторизация по ключу**

Создание открытого и закрытого ключей локальной системы («Enter» для откака от ключевой фразы):

**ssh-keygen** -t rsa

Настройка авторизации ssh по открытому ключу с помощью ssh-copy-id:

```
ssh-copy-id -i \sim/.ssh/id rsa.pub user@remote
```
- Если ssh-copy-id нет:
	- Копирование открытого ключа на удалённую систему

```
scp ~/.ssh/id rsa.pub user@remote:id rsa.pub
```
Авторизация на удалённом сервере:

ssh user@remote

Добавление открытого ключа локальный системы в авторизованные ключи удаленной системы, установка правильных прав, «уборка мусора»:

```
# создаем директорию и даём права
[ -d ~/.ssh ] || (mkdir ~/.ssh; chmod 711 ~/.ssh)
```

```
# добавляем открытый ключ
cat ~/id_rsa.pub >> ~/.ssh/authorized_keys
```

```
# делаем правильные права
chmod 600 ~/.ssh/authorized_keys
```
# удаляем не нужное  $rm \sim$ /id rsa.pub

Проверка работоспособности на локальном компьютере:

ssh user@remote

Запрет логина по паролю:

PasswordAuthentication no

#### **Socks5 proxy через SSH**

ssh -D 127.0.0.1:8080 -f -N user.name@remote.domain.name

#### **Постоянный туннель через autossh**

Установка autossh:

```
# apt install autossh
```
• Настройка доступа по ключу к <host> для пользователя <user>

ssh-copy-id -i  $\sim$ /.ssh/id rsa.pub <user>@<host>

• systemd unit

/etc/systemd/system/autossh-socks5-proxy-<host>-<port>.service

```
[Unit]
Description=Auto up socks5 proxy
After=network.target
[Service]
User=<local user>
Restart=on-failure
RestartSec=15
ExecStart=/usr/bin/autossh -M 0 -N -o "ExitOnForwardFailure=yes" \
                                   -o "ServerAliveInterval=30" \
                                   -o "ServerAliveCountMax=3" \
                                   -D 127.0.0.1.8080 \
                                   <remote_user>@<host>
[Install]
WantedBy=multi-user.target
```
• включение systemd unit'a

```
systemctl enable autossh-socks5-proxy-<host>-<port>.service
```
#### Ошибки подключения

#### **Connection closed by**

Образ системы на VPS зачастую идёт с пустыми ключами шифрования, о чём можно судить по ошибкам в /var/log/authorize «No supported key exchange format» и нулевым размерам ключей в /etc/ssh/. Сервис ssh в данном случае не запускается.

Решение заключается в генерации новых ключей:

```
ssh-keygen -t rsa -f /etc/ssh/ssh_host_rsa_key
ssh-keygen -t ecdsa -f /etc/ssh/ssh host ecdsa key
ssh-keygen -t ed25519 -f /etc/ssh/ssh_host_ed25519_key
```
#### Выполнение команд на удаленном сервере

ssh [user]@[server] '[command]'

# **Shellinabox**

Shellinabox - это программа, реализующая шелл доступ к linux-серверу через браузер

### **Установка**

apt **install** shellinabox

#### Проверка

https://192.168.XX.XX:4200

### **Запрет root логина через shellinabox**

1. Использовать ssh для логина **/etc/default/shellinabox**

SHELLINABOX\_ARGS="--no-beep --service=/:SSH"

#### 2. Запрет root логина в ssh **/etc/ssh/sshd\_config**

PermitRootLogin prohibit-password

3. Появившиеся [предупреждения н](https://github.com/shellinabox/shellinabox/issues/458)е критичны, но при желании можно [пересобрать п](https://www.ducea.com/2008/03/06/howto-recompile-debian-packages/)акет с небольшими правками кода [ссылка](https://bugs.debian.org/cgi-bin/bugreport.cgi?bug=873019) .

#### **WebSSH**

Shellinabox всем хорош, но ломает отображение Midnight Commander'а. Выход использовать альтернативу [WebSSH](https://www.digitalocean.com/community/tutorials/how-to-connect-to-a-terminal-from-your-browser-using-python-webssh) написанную на Python'е. Есть определённые различия в философии двух подходов, последний по умолчанию предполагает возможность подключения к любому серверу с поднятого инстанса, это надо иметь в виду, чтобы не сделать общедоступного ssh-proxy от вашего имени.

### **Применение сертификата Let's Encrypt**

Для shellinabox требуется специальный комбинированный сертификат с определённым названием

```
cat /etc/letsencrypt/live/*domain.name*/fullchain.pem
/etc/letsencrypt/live/*domain.name*/privkey.pem > /var/lib/shellinabox/certificate-
*domain.name*.pem
```
Проверка работоспособности

```
systemctl stop shellinabox.serivce
shellinaboxd -v
```
Особенность. Для работы shellinabox необходимо существование сертификата с названием файла certificate.pem, на который можно делать символические ссылки вида certificate-domain.name.pem.

# **DNSCrypt**

Работу DNSCrypt можно оценить через один из сервисов проверки DNS:

- www.perfect-privacy.com/dns-leaktest/
- · www.dnsleaktest.com.

# **Desktop**

# Net.Storage over Яндекс.Диск

Идея: зарегистрировать N учётных записей Yandex.Disk'a по 10GB и примонтировать с помощью WebDAV N каталогов, объединить все N каталогов в единое облачное хранилище размером в N\*10GB, прикрутить шифрование на стороне клиента и пользоваться сервисом для хранения редко используемых данных.

Особенности регистрации. Похоже, что за один подход лучше не регистрировать более 3-х учётных записей, иначе при переходе в Яндекс. Диск можно словить блокировку (мобильный в помощь):

Доступ временно ограничен

Соответственно, диск через WebDAV не монтируется с ошибкой:

402 Payment Required

Итог. Прежде чем переходить к следующему этапу, необходимо убедиться через Web-интерфейс, что Яндекс. Диск доступен для всех предполагаемых к использованию учётных записей.

Реализация Net.Storage в статье.

# **Nextcloud**

Ошибка удаления/переименования файлов из-за блокировки файлов, тыц

Решение.

'filelocking.enabled' => false

Отключить кривую блокировку файлов в файле config.php, ссылка

# **Облако Mail.ru**

### **UPDATE: WEBDAV отключён**

#### **Подключение**

В /etc/fstab, mail\_user - имя пользователя

```
https://webdav.cloud.mail.ru/ /mnt/mail.ru davfs
uid=mail user,file mode=666,dir mode=777,user,noauto 0 0
```
В /etc/davfs2/secrets

/mnt/mail.ru mail\_user@mail.ru "password"

Монтирование:

mount /mnt/mail.ru

Cогласно договору, mail.ru получает авторские права на все загружаемые данные, и может использовать их по своему усмотрению. **Данные надо шифровать**.

#### **Шифрование**

Например, с помощью EncFS, которая использует директорию для хранения зашифрованных файлов, а не специально подготовленную ФС.

Создадим точку монтирования для расшифрованного каталога:

**mkdir** /mnt/crypt.mail.ru

Установка пакета encfs

**apt-get install** encfs

Подключение зашифрованного каталога в облаке.

encfs /mnt/mail.ru/.encfs /mnt/crypt.mail.ru

При первом запуске утилита попросит ввести пароль для шифрования. Если каталог уже зашифрован, то утилита спросит пароль для расшифровки. После этого все операции необходимо производить через /mnt/crypt.mail.ru.

Отключение зашифрованного каталога

```
fusermount -u /mnt/crypt.mail.ru
```
#### **Разное**

Разрешить не root пользователям монитровать EncFS.

Файл /etc/fuse.conf:

user allow other

Добавить пользователя в группу fuse

usermod -a -G fuse \$USER

# **Pulseaudio**

### **Перенаправление звуковых потоков**

[Руководство](http://thomasa88.blogspot.ru/2008/11/pulseaudio-and-speakersheadphones.html) по настройке перенаправления на лету вывода звука приложения между передними выходами звуковой карты (front-left,front-right) и задними выходами (rear-left,rear-right).

Данный способ позволяет подключить к компьютеру акустическую систему на передние выводы, а на задние, например, наушники и при необходимости перенаправлять вывод звука на то или иное устройство.

Однако, как выяснилось, при создании виртуальных sink'ов в /etc/pulse/default.pa, согласно [руководству](http://thomasa88.blogspot.ru/2008/11/pulseaudio-and-speakersheadphones.html), монофонические файлы не будут слышны при воспроизводстве, увы. Проблема [известная](http://lists.freedesktop.org/archives/pulseaudio-bugs/2009-December/003573.html) и связанная с тем, что предлагаемый способ требует установки «enable-remixing = no».

Предлагаемое решение состоит в том, чтобы cделать виртуальные sink'и «speakers» и «headphones» не 2-х канальными, а 4-х канальными, с дублированием выходов звуковой карты, но различающимися входами.

Первоначальный вариант при котором монофонические файлы не звучат выглядит так

```
load-module module-remap-sink sink_name=speakers_stereo
master=alsa output.pci-0000 0a 05.0.analog-surround-40 channels=2
master channel map=front-left,front-right channel map=front-left,front-right
remix=no
load-module module-remap-sink sink_name=headphones_stereo
master=alsa_output.pci-0000 0a 05.0.analog-surround-40 channels=2
master channel map=rear-left,rear-right channel map=front-left,front-right
remix=no
```
Задать человеческие названия каналам можно следующим образом:

```
update-sink-proplist speakers_stereo device.description="Speakers [Stereo]"
update-sink-proplist headphones_stereo device.description="Headphones [Stereo]"
```
Изменённый вариант (моно звук) выглядит так:

150 load-module module-remap-sink sink\_name=speakers\_mono

```
master=alsa_output.pci-0000_0a_05.0.analog-surround-40 channels=2
master channel map=front-left,front-right channel map=front-left,front-left
remix=no
151 load-module module-remap-sink sink_name=headphones_mono
master=alsa output.pci-0000 0a 05.0.analog-surround-40 channels=2
master channel map=rear-left,rear-right channel map=front-left,front-left
remix=no
```
Замечание первое. sound card name для master=<sound card name> определяется из вывода команды

pacmd list-sinks | grep name

Замечание второе. В файле /etc/pulse/daemon.conf необходимо установить enable-remixing = no

#### **Управление потоком Flash'а через PulseAudio**

[тыц](http://ubuntuforums.org/showthread.php?t=1412153)

#### **Настройка качества звука**

Файл /etc/pulse/daemon.conf

```
resample-method = soxr-vhq; resample-method = src-sinc-best-quality
default-sample-format = float32le
default-sample-rate = 192000
alternate-sample-rate = 96000
```
Цена улучшения звука - несколько бОльшая загрузка процессора.

Узнать поддерживаемые алгоритмы ресамплинга

pulseaudio --dump-resample-methods

Проверить текущий формат вывода звука картой

cat /proc/asound/card0/pcm0p/sub0/hw\_params

#### **Звуковой сервер в локальной сети**

На звуковом сервере в файле /etc/pulse/default.pa раскомментировать загрузку сетевого модуля и установить авторизацию для локальной сети

load-module module-native-protocol-tcp auth-ip-acl=127.0.0.1;192.168.0.0/16

На удалённом клиенте запускать приложение в виде

PULSE SERVER=<pulse servername> <application>

Подробности [раз](http://www.freedesktop.org/wiki/Software/PulseAudio/Documentation/User/Network/), [два,](https://habrahabr.ru/post/95737/) [три](http://manurevah.com/blah/en/p/PulseAudio-Sound-over-the-network).

#### **Динамическое перенаправление звука на сервер (1)**

На клиенте в /etc/pulse/default.pa

```
load-module module-tunnel-sink-new sink_name=edifier server=dirac
update-sink-proplist edifier device.description="Remote Bum-Bum"
```
#### **Динамическое перенаправление звука на сервер (2)**

На сервере /etc/pulse/default.pa

load-module module-zeroconf-publish

На клиенте /etc/pulse/default.pa

load-module module-zeroconf-discover

После перезапуска pulseaudio всё работает, но имя принимающего тунеля на сервере будет не очень красивым. Исправление на сервере

update-sink-proplist alsa\_output.pci-0000\_01\_01.0.iec958-stereo device.description="Edifire R2800"

где alsa\_output.pci-0000\_01\_01.0.iec958-stereo device.description определяется из вывода команды pactl list

#### **Микрофон на выход (loopback)**

<http://ubuntuforums.org/showthread.php?t=1324135>

<https://s8dragon.wordpress.com/2010/12/26/listen-to-microphone-over-the-speakers-using-pulseaudio/>

[http://ubuntuforums.org/showthread.php?p=8672035&#8243](http://ubuntuforums.org/showthread.php?p=8672035″)

#### **Система с несколькими пользователями**

**Проблема.** Звук работает только для первого вошедшего в систему пользователя. У иных пользователей pulseaudio не видит звуковую карту, а следовательно, звука эти пользователи не слышат.

**Решение 1.** Использовать системный демон pulseaudio

/etc/pulse/daemon.conf:

```
de{\text{amonic}} = yes
system-instance=yes
```
local-server-type = system

• Модуль для systemd, если отсутсвует в дистрибутиве /etc/systemd/system/pulseaudio.service

```
[Unit]
Description=PulseAudio Daemon
[Service]
Type=forking
RemainAfterExit=yes
ExecStart=/usr/bin/pulseaudio -D
[Install]
WantedBy=multi-user.target
systemctl enable pulseaudio.service
```
Добавить пользователя в группу pulse-access:

```
adduser user name pulse-access
```
Данный способ разработчики рекомендуют избегать, но он самый безглючный в плане звука.

**Решение 2.** Организовать подключение к пульсе для второго пользователя через unix-сокеты, открываемые первым пользователем. [Источник](http://billauer.co.il/blog/2014/01/pa-multiple-users/).

/etc/pulse/default.pa:

```
load-module module-native-protocol-unix auth-anonymous=1 socket=/tmp/my-pulse-
socket-name
```
У второго пользователя ~/.config/pulse/client.conf:

default-server = unix:/tmp/my-pulse-socket-name

Минусы. При логине второго пользователя до первого, звука у второго пользователя не будет вовсе т.к, при запуске pulseaudio выдаст ошибку:

pulseaudio --start N: [pulseaudio] main.c: Обнаружен настроенный вручную сервер на %s, отказ от запуска.

#### **Pulseaudio не видит USB устройство в списке карт**

В файл /etc/pulse/default.pa добавить

load-module module-alsa-sink device=hw:X

Здесь «X» - индекс звуковой карты, согласно выводу команды

aplay -l | grep card

#### Источник

### Остановка pulseaudio

systemctl --user stop pulseaudio.socket; systemctl --user stop pulseaudio.service

# **Kernel**

### Добавить модуль в initrd

Описание. Системный раздел зашифрован, при загрузке необходимо ввести пароль. Однако usbклавиатура после начала загрузки ядра и до момента ввода пароля не функционирует. **Решение.** Необходимо добавить модули отвечающие за работу подсистемы usb и hid в образ первоначальной загрузки (initrd).

**Реализация (debian).** Прописать в /etc/initramfs-tools/modules необходимые модули.

usbcore usbhid hid generic hid ehci pci ehci hcd xhci hcd

Обновить образ начальной загрузки.

update-initramfs -u -k all

Результат. Добавленные в initrd модули инициализируют подсистему USB до монтирования основной ФС, благодаря чему с помощью usb-клавиатуры можно ввести пароль шифрования и продолжить загрузку операционной системы.

# **Backup**

### **Duplicity:**

https://kamaok.org.ua/?p=1093;

http://wiki.hetzner.de/index.php/Duplicity Script/ru;

http://www.linuxspace.org/archives/5608.

https://wiki.debian.org/Duplicity

http://blog.geek.km.ua/2012/06/14/shpargalka-po-duplicity/

http://serverfault.com/questions/417158/duplicity-recommended-value-for-volsize

[http://wiki.rfremix.ru/index.php/Архивирование\\_данных\\_с\\_помощью\\_Duplicity](http://wiki.rfremix.ru/index.php/Архивирование_данных_с_помощью_Duplicity)

<https://help.ubuntu.com/community/DuplicityBackupHowto>

#### **Образ диска и сжатие**

Пример использования: системыне sd-карты на Raspberry Pi.

```
#dd if=/dev/sdX status=progress bs=1M | bzip2 --best > ./$(date
+%Y%m%d_%H%M%S)_sdX-backup.bz2
```
# **Xfce**

#### **xfce4-appfinder (slow start)**

```
xfconf-query -c xfce4-keyboard-shortcuts -p '/commands/custom/<Alt>F2' -s "xfrun4 -
-disable-server"
```
[Подробнее...](http://xubuntugeek.blogspot.ru/2012/11/solved-xfrun4xfce4-appfinder-launches.html) v

#### **Проблема системного лотка**

Проблема с отображением значков в системном лотке Xfce (Ubuntu). Решение:

- Отключение indicator-application в автозагрузке (снять галочку с Indicator Application).
- Удаление пакета indicator-application.

#### **Автологин в Xfce4 (lightdm)**

```
vim /etc/lightdm/lightdm.conf
```

```
[SeatDefaults]
autologin-user=auto_login_user_name
```
# **Multimedia**

### **Video**

ffmpeg вырезать видео по времени

```
ffmpeg -i ./file.avi -acodec copy -vcodec copy -ss 00:00:00 -t 00:02:13
./new_file.avi
```
# **Audio**

• конвертироварть  $*$ . m4a to  $*$ . flac

for file in \*.m4a; do avconv -i "\$file" -f flac "`basename "\$file" .m4a `.flac"; done

• именование файлов в соответствии с временем создания

```
for file in *.mp3; do id=`stat --format=%Y "${file}"`; mv "${file}"
"${id}"."${file}"; echo $id; done
```
## Image

• конвертировать \*.png to \*.tiff

```
for f in *.png; do convert -colors 2 -colorspace Gray -normalize +dither "$f"
"${f%%.*}.tiff"; done
```
# **Wine CrossOver**

## Won't open docx, xlsx

Проблема: Не открываются docx, xlsx документы. Решение: update-binfmts -disable jar Подробнее...

# **Squid and VPS**

http://nikhgupta.com/code/installing-squid-proxy-server-on-centos-5-vps/

По-умолчанию все внешние соединения с ргоху запрещены (при необходимости учитывать):

```
# INSERT YOUR OWN RULE(S) HERE TO ALLOW ACCESS FROM YOUR CLIENTS
```

```
# Example rule allowing access from your local networks.
# Adapt localnet in the ACL section to list your (internal) IP networks
# from where browsing should be allowed
#http access allow localnet
http access allow localhost
# And finally deny all other access to this proxy
http access deny all
```
# **Boot Flash Windows 7**

Создание загрузочной флешки Windows 7 из-под Linux'а: <https://romantelychko.com/blog/352/> <http://blog.mind-x.org/2011/02/live-usb-windows-7-linux.html>

# **Восстановление загрузчика**

## **Linux [Grub 2]**

### **Способ №1**

- 1. Загрузка с LiveCD (Linux)
- 2. Монтирование корня восстанавливаемой системы

**mount** /dev/sda1 /mnt

3. Монтирование служебных каталогов в базовую систему

**mount** --bind /dev /mnt/dev

**mount** --bind /proc /mnt/proc

**mount** --bind /sys /mnt/sys

4. Смена корня загруженной системы

**chroot** /mnt

5. Восстановление загрузчика

```
update-grub
```
или

grub-install /dev/sda

grub-mkconfig -o /boot/grub/grub.cfg

6. Перезагрузка.

#### **Способ №2**

- 1. Загрузка с LiveCD (Linux).
- 2. Монтирование корня или /boot-раздела восстанавливаемой системы:

**mount** /dev/sda1 /mnt/custom

3. Восстановление загрузчика:

grub2-install /dev/sda

- 4. Перезагрузка.
- 5. Из меню grub осмотреться командой «ls»;
- 6. Настроить параметры загрузки и убедиться, что загрузчик видит файлы модулей:
	- 1. для /boot-раздела:

set prefix=(hd0,1)/grub set  $root=(hd0,1)$ ls /grub

2. для /-раздела:

set prefix=(hd0,1)/boot/grub set root=(hd0,1) ls /boot/grub

7. Если файлы модулей видны, то подключаем необходимые:

insmod ext2 insmod normal

8. Переводим grub в полнофункциональный режим:

normal

- 9. Выбрав необходимый пункт появившегося меню, загружаем систему.
- 10. Окончательно восстанавливаем загрузчик из рабочей системы:

grub2-install --root-directory=/ /dev/sda

#### **Способ №3**

Загрузиться с установочного диска в режим восстановления, согласно [инструкции\[](https://www.debian.org/releases/stable/i386/ch08s07.html.ru)дистрибутив Debian]. :

To access rescue mode, select rescue from the boot menu, type rescue at the boot: prompt, or boot with the rescue/enable=true boot parameter.

### **Windows 7**

- 1. Загрузка с установочного диска
- 2. Вызов командной строки Shift+F10
- 3. В зависимости от «тяжести» случая выполнить

Bootrec.exe /FixMbr

Bootrec.exe /FixBoot

Bootrec.exe /RebuildBcd

4. Перезагрузка.

# **Suspend**

## **Windows**

Предотвращение отключения usb и переход в настоящий suspend. Мануал [тут](http://www.sevenforums.com/tutorials/147369-usb-selective-suspend-turn-off.html).

## **Частная сеть предприятия**

### **Cоздание удостоверяющего центра**

Система пользовательских сертификатов, центра сертификации и БД отозванных сертификатов называется PKI - Public Key Infrastructure.

На стороне сервера создается корневой сертификат [ca.crt] и закрытый ключ [ca.key].

- Корневой сертификат [ca.crt] раздается всем клиентам. Служит для проверки подписи сертификатов клиента и сервера центром сертификации.
- Корневой закрытый ключ [ca.key] используется для подписи сертификата сервера и всех клиентских сертификатов.

Для создания корневого сертификата и закрытого используется утилита easy-rsa. После установки данного пакета примеры лежат в /usr/share/easy-rsa. Путь к каталогу с PKI не должен содержать пробелов.

```
source ./vars
./clean-all
./build-ca
```
Последняя команда [build-ca] создаст корневой сертификат [ca.crt] и приватный ключ центра сертификации [ca.key], вызвав интерактивную команду openssl.

Большинство запрошенных параметров установлены в значения по умолчанию взятые из файла vars, common name - единственный параметр, который должен быть явно указан.

Дополнение. Для избежания ошибки вида: The <someName> field needed to be the same in the CA certificate and the request необходимо отредактировать поле <someName>, изменив его с «match» на «optional» в файле openssl.cnf. [Подробнее](https://forum.ivorde.com/openssl-signing-error-the-countryname-field-needed-to-be-the-same-in-the-ca-certificate-and-the-req-t19401.html).

Из соображений безопасности и работоспособности коннекта сертификаты должны быть на алгоритме sha256. Проверка сертификата удостоверяющего цента

openssl x509 -in ca.crt -noout -text | **grep** Signature

### **Генерация сертификата и приватного ключа сервера**

Аналогично, с помощью утилиты easy-rsa генерируются сертификат сервера [server.crt] и закрытый ключ сервера [server.key]:

./build-key-server server

Большинство параметров могут быть оставлены в значениях по умолчанию, явного ввода требует параметр Common name, можно ввести «server». Два других запроса требуют положительных ответов, «Sign the certificate? (Подписать сертификат?) [y/n]« и «1 out of 1 certificate requests certified, commit? (заверен 1 из 1 запросов на сертификацию, фиксировать?) [y/n]».

21/36

Исправление ошибки

• Error checking x509 extension

```
./build-key-server server
Ignoring -days without -x509; not generating a certificate
Error checking x509 extension section server
```
• В раздел Х509 Subject Field файла «vars» добавить

export KEY ALTNAMES="altServerName"

• В разделе [server] файла openssl.cnf параметр subjectAltName привести к виду

subjectAltName="DNS: \$ENV:: KEY ALTNAMES"

## Генерация параметров Diffie Hellman'a

На стороне сервера необходимо создать параметры Diffie Hellman'a:

./build-dh

# Дополнительная проверка пакетов "рукопожатия" TLS (v1)

openvpn --genkey secret keys/ta.key

Файл ta.key должен быть доступен как на сервере, так и на клиент. При этом в конфигурации необходимо добавить

tls-auth ta.key N

, где параметр N должен принимать значение «0» на одной стороне и «1» на другой. Например, если на сервере N = «0», то на клиенте N должен быть установлен в «1».

## Создание ключей для клиентов

source /vars ./build-key client\_somename

Нюансы Android раз, два.

## Основные файлы

Cозданные ключи и сертификаты расположены в каталоге keys.

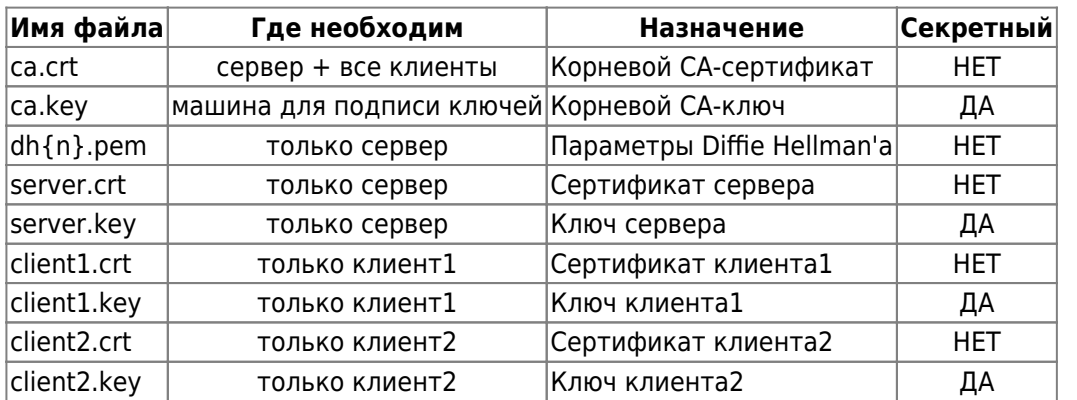

При подготовке материала по OpenVPN использовались источники: [opennet.ru](http://lithium.opennet.ru/articles/openvpn/openvpn-howto.html#pki), [habrahabr.ru](http://habrahabr.ru/post/233971/), [wiki.525.su,](http://wiki.525.su/doku.php?id=openvpn) [debian-help.ru](http://debian-help.ru/articles/ustanovka-nastroika-openvpn-servera-debian-6)

### **Настройка клиента (tap - интерфейс)**

Файл /etc/openvpn/newton.conf

client dev-type tap dev vpn0 proto udp remote AA.BB.CC.DD resolv-retry infinite persist-key persist-tun comp-lzo ns-cert-type server mute-replay-warnings ca /etc/openvpn/key/ca.crt cert /etc/openvpn/key/newton.crt key /etc/openvpn/key/newton.key script-security 3 system up /etc/openvpn/dhcp.sh down /etc/openvpn/dhcp.sh verb 0 Файл dhcp.sh #!/bin/bash # [ -x /sbin/dhclient ] || exit 0

```
case $script type in
up)# set mac address for tap interface
        ip link set dev ${dev} address 92:56:cd:85:43:d7
        # echo "Your misson should you choose to accept it:"
        # echo "dhclient -v ${dev}"
        # echo "You have 30 seconds...GO!"
        dhclient -v "f{dev}" &
        \vdotsdown)
        echo "Releasing ${dev} DHCP lease."
        dhclient -r "${dev}"
        ;;esac
```
## Запрет на изменение resolv.conf при старте OpenVPN

Подсмотрено здесь. Создать ловушку для обхода изменения /etc/resolv.conf, путём создания файла /etc/dhcp/dhclient-enter-hooks.d/nodnsupdate следующего содержания:

```
#!/bin/sh
make resolv conf(){
    \cdot
```
Сделать его исполняемым:

```
chmod +x /etc/dhcp/dhclient-enter-hooks.d/nodnsupdate
```
Данный скрипт заменяет функцию replace make resolv conf() на изменённую, которая ничего не делает.

Также может понадобиться отключить обновление dns в NetworkManager'е (см. ссылку).

## **Wi-Fi и OpenVPN**

Особенность. OpenVPN релизован в виде tap интерфейса, сеть орепурп входит в домашнюю подсеть 192.168.93.xxx.

#### Задача.

- 1. При подключении к домашнему Wi-Fi не подключать OpenVPN т.к. нет необходимости в поднятии туннеля до домашней локальной сети.
- 2. При подключении к иной Wi-Fi сети подключать OpenVPN, поднимая тем самым туннель до домашней локальной сети, а следовательно и её сетевым ресурсам.

#### Решение.

Запускать<sup>1)</sup> OpenVPN<sup>2)</sup> при подключении Wi-Fi, проверяя SSID текущей сети, отключать OpenVPN при закрытии Wi-Fi.

23/36

Запуск отключение реализуется через параметры Network Manager'a в файле /etc/NetworkManager/dispatcher.d/01ifupdown:

```
up|vpn-up)export MODE="start"
    export PHASE="post-up"
    #############################
    /etc/openvpn/vpn status test
    #############################
    run-parts /etc/network/if-up.d
     \vdotsdown | vpn-down)export MODE="stop"
    export PHASE="post-down"
    /etc/init.d/openypn stop &
    #############################
     run-parts /etc/network/if-post-down.d
     \vdots
```
#### /etc/openvpn/vpn status test:

#!/bin/bash

```
# jurik_phys@jabber.ru - ssid домашней сети
local wifi=`/sbin/iwconfig wlan0 | /bin/grep -c "jurik phys@jabber.ru"`
# 192.168.93.5 - домашний ip для ethernet порта ноута
local wire=\frac{1}{5} /sbin/ifconfig eth0 | /bin/grep -c "192.168.93.5"
if [ $local_wifi == "1" ] | | [ $local_wire == "1" ]; then
 # echo "Home network. OpenVPN will be stop now"
 # SysV init version
 # /etc/init.d/openvpn stop
 # SystemD version
  systemctl stop openvpn@tesla
else
  # SysV init version
 # vpn_not_run=`/etc/init.d/openvpn status | /bin/grep -c "not running"`
 # SystemD version
 vpn not run= systemctl status openvpn@tesla | \text{grey} -c "inactive"
 if \lceil $vpn not run == "1" ]; then
     # echo "Intranet and OpenVPN not running. OpenVPN will be start"
     # SysV init version
     # /etc/init.d/openvpn restart
     # SystemD version
     systemctl start openvpn@tesla
```
fi fi

## Смена шифра на AES-256-CBC

https://openvpn.net/vpn-server-resources/change-encryption-cipher-in-access-server/

# **Steam**

Locale en\_US проблема

Решение вопроса

**Missing library: libc.so.6** 

Решение на LOR'е

# **Cool Reader 3 (Debian)**

Проблема. Версия сг3-3.0.56 с сайта проекта мало того, что не проходит по зависимостям (приходится вытаскивать содержимое deb-пакета), так ещё и не сохраняет настройки пользователя, пытаясь сохранить их в системном каталоге /usr/share/cr3.

Решение. Использовать данную версию из репозитория Alt Linux'a. Содержимое грт пакета также придётся доставать вручную. Правда в дебиане потребуется собрать библиотеку libpng15.so и положить ещё в /usr/lib.

# **SystemD**

Руководство администратора по SystemD от RH. Рассуждения справедливы для Debian 8 «Jessie».

Также хороший обзорный материал, SystemD in Action.

### **OpenVPN and NetworkManager**

Запуск OpenVPN после появления connect'a в NetworkManager'e (конфигурация openvpn расположена в /etc/openvpn/newton.conf):

1. Создать каталог

/etc/systemd/system/openvpn@newton.service.d

2. В каталоге создать файл NetworkManager-dependency.conf, следующего содержания

[Unit] After=NetworkManager-wait-online.service wpa\_supplicant.service

3. Включить сервис NetworkManager-wait-online

systemctl enable NetworkManager-wait-online.service

P.S. OpenVPN подключение поднимается не средствами NetworkManager из-за того, что при использовании tap сетевого интерфейса NM не может получить сетевые параметры из openvpn-сети через dhclient ([Bug #297707](https://bugs.launchpad.net/ubuntu/+source/network-manager-openvpn/+bug/297707)).

#### **Кириллица в именах юнитов**

<http://forum.russianfedora.pro/viewtopic.php?f=15&t=6686>

#### **Монтирование NFS при старте системы**

#### **Случай управления сетью через systemd-networkd**

1. Проверка статуса сервиса контроля доступности сети:

systemctl is-enabled systemd-networkd-wait-online.service

2. Включение сервиса в случае его неактивности:

systemctl enable systemd-networkd-wait-online.service

#### **Случай доступа к файловому серверу через OpenVPN**

1. Создание mount-юнита. Имя юнита соответсвует пути к точке монтирования, например, /mnt/openvpn/public соответствует:

/etc/systemd/system/mnt-openvpn-public.mount

2. Содержание mount-юнита

```
[Unit]
Description=Mount NFS over OpenVPN (public)
After=openvpn@newton.service
[Mount]
What=192.168.XX.YY://storage/public
Where=/mnt/openvpn/public
Type=nfs4
Options=rsize=8192,wsize=8192,timeo=5
[Install]
```
Следует отметить, что в данном случае nfs монтируется из OpenVPN сети после установления СВЯЗИ.

В категории Options важным параметром является timeo=5, без него монтирование не происходит, а в логах systemd упоминается об истекшем timeout при монтировании ресурса.

3. Включение mount-юнита в systemd:

systemctl enable mnt-openvpn-public.mount

Готово, при загрузке системы и удачном подключении openvpn в каталог /mnt/openvpn/public будет автоматически примонтирован удалённый ресурс 192.168.XX.YY:/storage/public.

Однако на этом настройка не закончена, ибо, система при выключении будет вставать в ступор на несколько минут, пытаясь отключить удалённый ресурс... Такой же ступор будет наблюдаться и при установки libvirt-daemon... В общем, очередной Bug #1438612.

#### Отключение NFS при выключении системы

Обход бага #1438612 связанного с ранним отключением dbus.service реализуется дополнением зависимостей к сервису NetworkManager, для чего:

1. Необходимо создать каталог

/etc/systemd/system/NetworkManager.service.d

2. Внутри каталога создать conf-файл

nfs-shutdown-unmount.conf

следующего содержания:

[Unit] After=dbus.service

В итоге выключение системы должно нормализоваться.

### Управление сетью

systemd-networkd.

## **SecuringNFS**

https://wiki.debian.org/SecuringNFS

## **Networkd Wait Online**

- 1. Перейти на управление сетью через systemd-networkd.
- 2. [Включить](https://www.freedesktop.org/software/systemd/man/systemd-networkd-wait-online.service.html) systemd-networkd-wait-online

```
systemctl enable systemd-networkd-wait-online
```
# **Использование screen**

<http://s.arboreus.com/2008/01/screen.html>

# **Opera Browser**

## **Flash don't start automatically**

Флеш не стартует автоматически при включённом Opera Turbo. Решение - отключить Opera Turbo.

# **Настройка NFS**

<http://debian-help.ru/articles/nastroika-nfs-servera-debian/>

# **Основы mdadm**

### **Создание RAID-1 + LVM**

#### **Основная терминология LVM**

- **PV** (Physical Volume/Физический том) для системы LVM это реальный физический диск или раздел диска, который инициализирован командой **pvcreate**. Основа для VG - Volume Group.
- **VG** (Volume Group/Группа томов) это логическая единица которая образуется в результате объединения PV. Можно понимать, как аналог неразмеченного жесткого диска в не-LVM системе.
- **LV** (Logical Volume/Логический том) раздел на VG, представляющий собой блочное устройство, может содержать файловую систему.

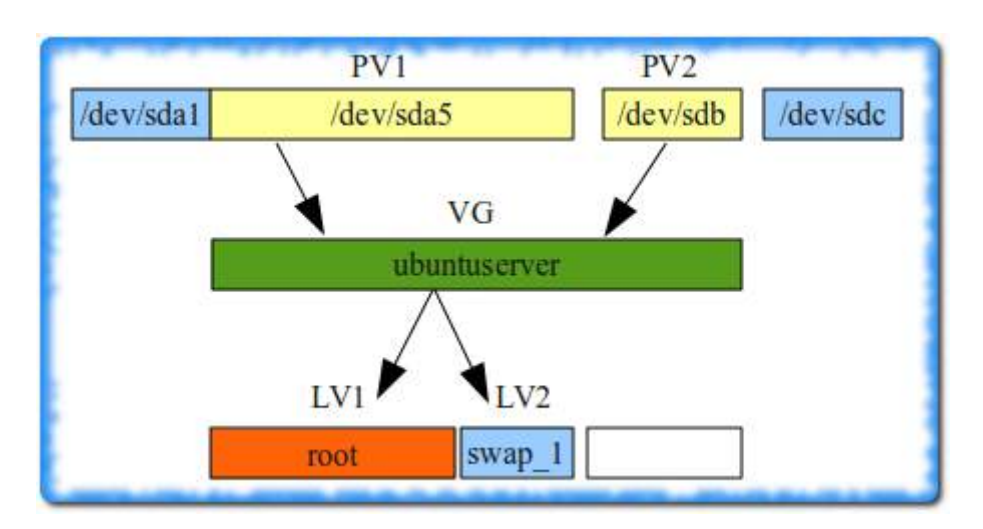

- PE (Physical extent) блок данных в пространстве PV фиксированного размера, по умолчанию PE равен 4 Мб.
- LE (Logical extent) блоки данных, из которых состоит логический том. Размер логических экстентов не меняется в пределах VG и совпадает с размером физических экстентов. Существует возможность указать тип соответствия РЕ и LE (линейное или чередующееся)

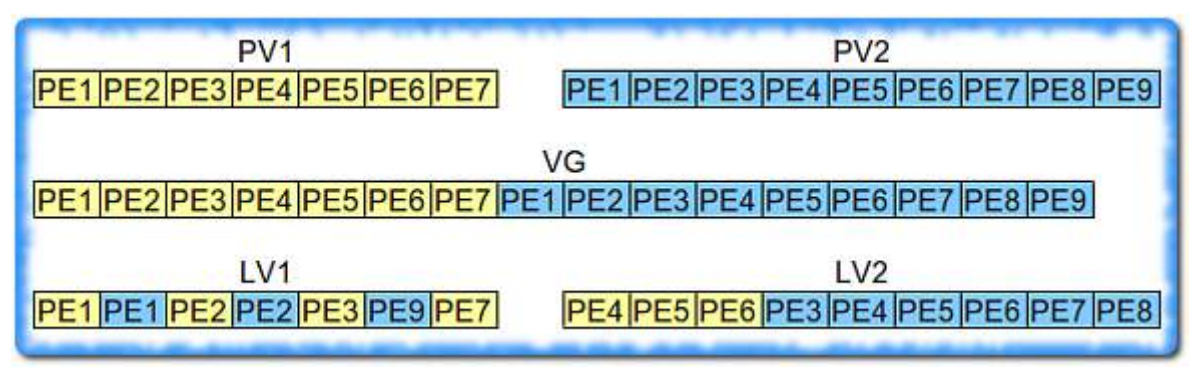

Источники: раз, два, три

### Создание RAID-1

Рекомендуется создавать массив на разделах с типом FD (Linux RAID), что позволит ядру автоматически собирать разделы при загрузке системы (см. раз, два, три).

Для этого, например, для диска sda в fdisk'e (fdisk /dev/sda) необходимо:

- д создать новую таблицу разделов GPT;
- п добавить новый раздел;
- t изменить тип раздела на «Linux RAID»;
- **w** записать изменения на диск.

Можно создавать raid-массив:

```
mdadm --create /dev/md<N> --level=1 --raid-device=2 /dev/sd<A><K> /dev/sd<B><K>
```
После создания стартует процесс начальной синхронизации (initial resync), который работает в фоне и не препятствует нормальному использованию raid-массива, но лучше дождаться завершения синхронизации перед активным использованием созданного raid-массива.

#### **Сохранение информации о созданном массиве**

```
mdadm --examine --scan
...
ARRAY /dev/md/<N> metadata=1.2 UUID=071e1eec:c0224deb:edbe49f1:e7620e05
name=maxwell:2
```
Отсутствующую строку с /dev/md/<N> необходимо добавить в /etc/mdadm/mdadm.conf и выполнить обновление initramfs

update-initramfs -u

**Инициализация физических разделов под LVM**. В данном случае - это созданный ранее raid-1.

pvcreate /dev/md<N> # Просмотреть результат pvscan

#### **Создание группы разделов (VG) LVM.**

vgcreate -v storage /dev/md<N> # Просмотреть результат vgdisplay

Создана группа томов с именем «storage»

**Создание логического тома под файловую систему.** При этом, если планируется использование LVM снапшотов, размер логического тома (LV) необходимо выбирать исходя из необходимости наличия свободного места в группе томов (VG) для функционирования снапшотов.

lvcreate --size <XXX>G --name vol1 storage # Просмотреть результат lvdisplay vgdisplay

Источник: [раз](http://xgu.ru/wiki/LVM).

**Создание файловой системы на логическом томе.** Если файловая система не будет использоваться под системные нужды, то резервирование места для файлов пользователя «root» можно отключить, также при дальнейшем использовании снапшотов рекомендуется монтировать файловую систему с параметром **noatime** для избежания избыточных изменений основной фс и их записи в снимок.

mkfs.ext4 -m 0 -L storage /dev/storage/vol1

**Изменение размера LV**. Ниже производится увеличение (+) размера логического тома на 5ГБ

lvresize --resizefs --size +5G /dev/storage/vol1

#### **Создание снимка логического тома (LV)**

Как работают снапшоты LVM и какие данные записываютcя на диск при работе со снапшотами можно

прочитать по [ссылке.](https://dustymabe.com/2012/03/04/automatically-extend-lvm-snapshots/) Кратко, новые блоки пишутся в оригинальный раздел, а те данные, что должны остаться неизменными, но изменились, копируются в изначальном виде в снапшот, поэтому в группе логических томов (VG) должно быть свободное место под созданный снапшот.

Создание снапшота с выделением под него всего свободного места на VG

```
lvcreate -l 100%FREE --snapshot --name vol1.snap /dev/storage/vol1
# Просмотреть результат
lvs
lvdisplay
```
Полученный снимок может быть примонтирован, как обычное блочное устройство

**mount** -o noatime /dev/storage/vol1.snap /mnt/storage.snap/

**Удаление снимка**. После резервного копирования или иных процедур, снапшот должен быть удалён т.к., его наличие отрицательно сказывается на скорости основной файловой системы.

lvremove -y /dev/storage/vol1.snap

## **Установка ОС на LVM поверх Raid-1**

- 1. Удаление с помощью fdisk'а существующих разделов на /dev/sd{a,b} и создание одного большого типа «fd».
- 2. Создание массивов:

```
mdadm --create /dev/md0 --level=1 --raid-device=2 --metadata=0.90 /dev/sda1
/dev/sdb1
```
3. Создание [LVM:](http://habrahabr.ru/post/67283/)

```
pvcreate /dev/md0
vgcreate hdd /dev/md0
lvcreate -n root -L 34G hdd
lvcreate -n swap -L 3.26 hdd
```
4. Ожидание окончания синхронизации массивов:

**watch** -n 1 **cat** /proc/mdstat

- 5. В дальнейшем установка Debian'а проходит в штатном режиме. К /dev/hdd/root подключить точку монтирования »/«, к /dev/hdd/swap - раздел подкачки. (Если установщик автоматически не соберёт raid+lvm, то его не сложно собрать через разметку диска установщика).
- 6. После установки ОС необходимо установить загруузчик и на второй диск:

grub-install /dev/sdb

### **Уменьшение размера Raid-1**

**Дано:**

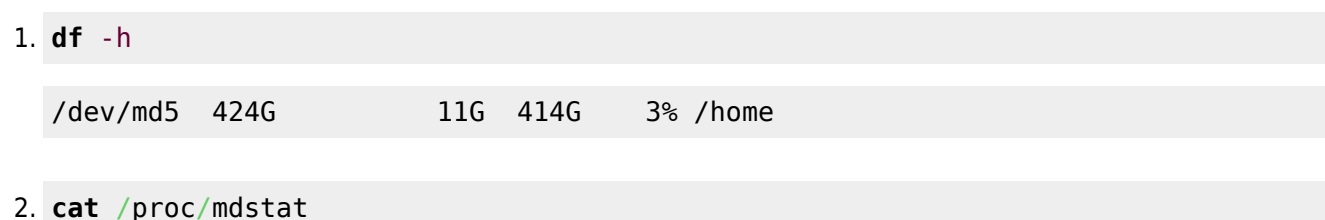

```
md5 : active raid1 sdb2[0] sda2[1]
       451684216 blocks super 1.2 [2/2] [UU]
```
Рейд1 /dev/md5 смонтирован в каталог /home и содержит данные пользователей, размер 414ГБ;

**Задача:** Уменьшить замер домашнего каталога до 14 ГБ и на оставшихся 400ГБ поднять raid-1 для хранения данных.

#### **Решение:**

1. Размонтировать /home:

umount /home

2. Пометить один из дисков сбойным:

```
mdadm /dev/md5 --fail /dev/sdb2
```
cat /proc/mdstat

```
Personalities : [raid1]
md5 : active raid1 sdb2[0](F) sda2[1]
       451684216 blocks super 1.2 [2/1] [_U]
```
3. Удалить сбойный диск из массива:

```
mdadm /dev/md5 --remove /dev/sdb2
```
cat /proc/mdstat

```
Personalities : [raid1]
md5 : active raid1 sda2[1]
       451684216 blocks super 1.2 [2/1] [_U]
```
4. Удалить раздел /dev/sdb2, создать два раздела (тип FD) на 4ГБ и 420 ГБ c помощью [fdisk'a:](https://access.redhat.com/articles/1190213)

/dev/sdb3 81790976 976773167 447491096 fd Linux raid autodetect

```
fdisk /dev/sdb
fdisk -l /dev/sdb
   Device Boot Start End Blocks Id System
/dev/sdb1 * 2048 73402367 36700160 fd Linux raid autodetect
/dev/sdb2 73402368 81790975 4194304 fd Linux raid autodetect
```
5. Возможно необходимо перечитать таблицу разделов:

partprobe

6. Создать массив под /home и /mnt/srv.misc:

mdadm --create /dev/md12 --level=1 --raid-devices=2 missing /dev/sdb2 mdadm --create /dev/md13 --level=1 --raid-devices=2 missing /dev/sdb3

cat /proc/mdstat

```
Personalities : [raid1]
md13 : active (auto-read-only) raid1 sdb3[1]
       447359872 blocks super 1.2 [2/1] [_U]
md12 : active (auto-read-only) raid1 sdb2[1]
       4192192 blocks super 1.2 [2/1] [_U]
```
7. Форматировать блочные устройства в требуемую ФС, настроит её параметры:

```
mkfs.ext4 /dev/md12
mkfs.ext4 /dev/md13
tune2fs -m 0 /dev/md12
tune2fs -m 0 /dev/md13
```
8. Остановить массива:

**umount** /home mdadm --stop /dev/md5

- 9. Удалить раздел /dev/sda2, создать два раздела (тип FD) на 4ГБ и 420 ГБ, перечитать таблицу разделов (см. выше).
- 10. Добавляем к деградированным raid-1 массивам созданные разделы:

```
mdadm /dev/md12 --add /dev/sda2
mdadm /dev/md13 --add /dev/sda3
```

```
cat /proc/mdstat
```

```
Personalities : [raid1]
md13 : active raid1 sda3[2] sdb3[1]
       447359872 blocks super 1.2 [2/1] [_U]
      [>....................] recovery = 4.5% (20240576/447359872)
finish=85.7min speed=83028K/sec
md12 : active raid1 sda2[2] sdb2[1]
       4192192 blocks super 1.2 [2/1] [_U]
         resync=DELAYED
```
Видно, что разделы подхватились массивами и запустился поочерёдный процесс синхронизации raid-массивов. На данном этапе уже можно работать с массивами, но желательно дождаться завершения синхронизации.

#### **Замена диска в RAID-1**

Подробности в статье по ссылке <https://anikin.pw/all/zamena-dika-v-programnom-raid1-v-linux/>

#### **/dev/mdX -> /dev/mdY**

Переименовать raid-массив <https://delightlylinux.wordpress.com/2019/07/27/md127-how-to-rename-a-raid-array-with-mdadm/>

## **Проверка диска на плохие сектора**

При размере диска более 2ТB можно столкнуться с ошибкой «Value too large for defined data type invalid end block»

badblocks -svw /dev/sda badblocks: Значение слишком велико для такого типа данных invalid end block (13672382464): must be 32-bit value

Быстрое решение - использовать иной размер блока, например, «badblock -b 4096» вместо значения по умолчанию «1024», где значение 4096 можно получить из вывода команды «blockdev –getbsz /dev/sda», [ссылка](https://bugs.launchpad.net/maas/+bug/1695229/comments/2) .

badblocks -svw -b 4096 /dev/sda

# **Bash**

#### **Перенаправление потоков**

0 - stdin

1 - stdout

2 - stderr

prog 1>log 2>err

```
#stderr в stdout:
2>&1
```
#### **Алиасы**

С точки зрения администрирования удобно все используемые алиасы располагать в отдельном файле, обычно это файл ~/.bash\_aliases

Необходимо помнить, что данный файл должен быть загружен через ~/.bashrc

```
if [-f -/ bash aliases ]; then
```
 $\sim$  / bash aliases fi

Для ручной загрузки алиасов можно использовать команду source ~/.bash\_aliases

# Дисковые квоты

https://www.ibm.com/developerworks/ru/library/l-lpic1-v3-104-4/

# **USB Flash I/O**

Запись на flash-накопители (ограничение буфера) ссылка.

# Настройка KDE

## Пропадают эффекты Kde4

KWin has detected that your OpenGL library is unsafe to use, falling back to XRender. kwin(5744): Failed to initialize compositing, compositing disabled

**Решение.** В ~/.kde/share/config/kwinrc OpenGLIsUnsafe=true изменить на false (см. ссылку).

# Обновление дистрибутива

Импортирование нового открытого ключа:

apt-key adv -- recv-keys -- keyserver keys.gnupg.net KEY-ID

# Прикладное ПО

• Hugin.

## **FB2 B Firefox**

По умолчанию, firefox не позволяет сразу открыть файл FictionBook (fb2) в сторонней программе, предлагая сохранить его на диск. Решение в добавлении типа файлов «fb2» в настройки браузера.

Для этого необходимо добавить в файл mimeTypes.rdf, находящийся в профиле пользователя, следующие строки:

<RDF:Description RDF:about="urn:mimetype:application/x-fictionbook+xml"

```
 NC:fileExtensions="fb2"
                  NC:description="документ FictionBook"
                  NC:value="application/x-fictionbook+xml"
                  NC:editable="true">
   <NC:handlerProp RDF:resource="urn:mimetype:handler:application/x-
fictionbook+xml"/>
</RDF:Description>
```
Основой приведённого описания файлов FictionBook является описание zip архива.

## **Benchmark**

#### **Память**

Скорость записи

```
sysbench memory --memory-block-size=1G --memory-total-size=50G --memory-oper=write
--threads=1 run | grep transferred
```
Скорость чтения

```
sysbench memory --memory-block-size=1G --memory-total-size=50G --memory-oper=read -
-threads=1 run | grep transferred
```
[1\)](#page--1-0)

[2\)](#page--1-0)

Предполагается, что сервис OpenVPN не стартует при запуске системы.

Файл конфигурации /etc/openvpn/tesla.conf

From: <https://jurik-phys.net/> - **Jurik-Phys.Net**

Permanent link: **<https://jurik-phys.net/itechnology:linux?rev=1709542851>**

Last update: **2024/03/04 12:00**

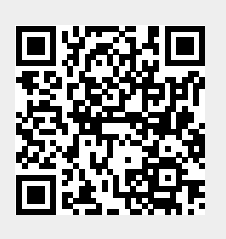